# **BAB III METODOLOGI PENELITIAN**

# **3.1 Diagram alir metode penelitian**

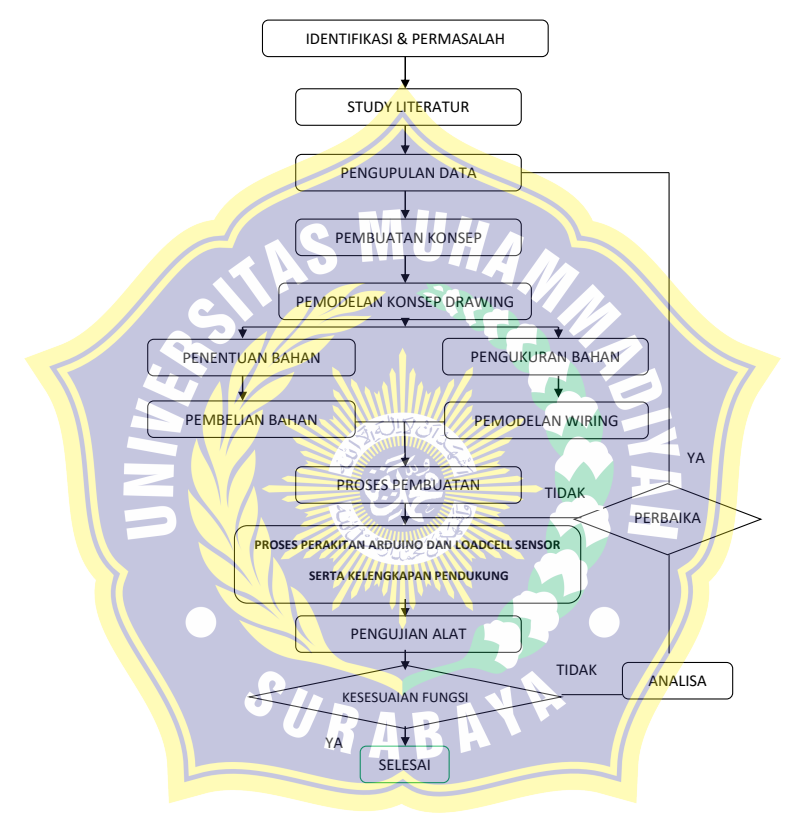

Gambar 3.1 diagram alir metode penelitian

### **3.2 Tempat Pelaksanaan**

Tempat :

Di Bengkel Teknik Mesin Universitas Muhammadiyah Surabaya. JL. Suto Rejo. Surabaya. Di Rumah. Jl. Bogorami Selatan 1/9. Surabaya. Di bengkel Smk Pgri 6 Surabaya. Jl.Kapas Baru XI/45.

# **3.3 Variabel Penelitian**

- > Sketch program sensor alat uji buckling portable berbasis *Arduino Uno R 3.*
	- Pengujian Program kalibrasi *sensor loadcell*
- Pemograman dan Pengujian Pemograman kalibrasi sensor jarak *ultrasonic*
	- Pemrograman dan pengujian data logger plx-daq

SURABAYA

 Pengujian bacaan sensor AUBP terhadap prilaku buckling matrial plat strip ASTM 304 dengan grafik plx-daq.

## **3.4 Peralatan dan Bahan Penelitian**

### **3.4.1 Peralatan Utama dan Bahan**

- *Arduino Uno R3 Clone*
- *Arduino IDE*
- *Software PLX -DAQ V 2.11*
- **❖** Kabel *USB ASP*
- Adaptor 9 Volt
- Loadcell kapasitas 1 ton tipe "S".
- *Amplifier HX711*
- *Modul SD*
- *SD adapter + micro SD*
- Kabel jumper male to female, kabel *jumper male to male.*
- *Box lcd*
- *Box ardunino uno.*
- *Laptob*

# **3.4.2 Peralatan Bantu**

- Avometer
- Solder
- $\overline{\phantom{a}}$  Timah solder
- $\Box$ Isolator
- Pcb *tie board*
- Aplikasi *frytzing*
- + Gerinda tangan<br>+ Mesin las
- **+** Mesin las
- $\pm$  Tap
- $\textcolor{red}{\textbf{4}}$  Mesin bubut

#### **3.5 Metode Perancangan 3.5.1 Perancangan** *hardware*

Adapun perancangan perangkat keras terdiri dari penggunaan sensor loadcell sebagai sensor tekan dengan HX711 sebagai penguat sinyal output dari yang kemudian di hubungkan dengan *Arduino Uno* di tambah dengan sensor jarak *ultrasonic*. Data berupa berat/tekanan akan ditampilkan pada serial monitor Laptob. Dan pembuatan dudukan sensor serta pencekam benda kerja atau specimen material uji pada rangka AUBP 1.

Skema perancangan *hardware* AUBP *Arduino uno R 3 sebagai berikut.*

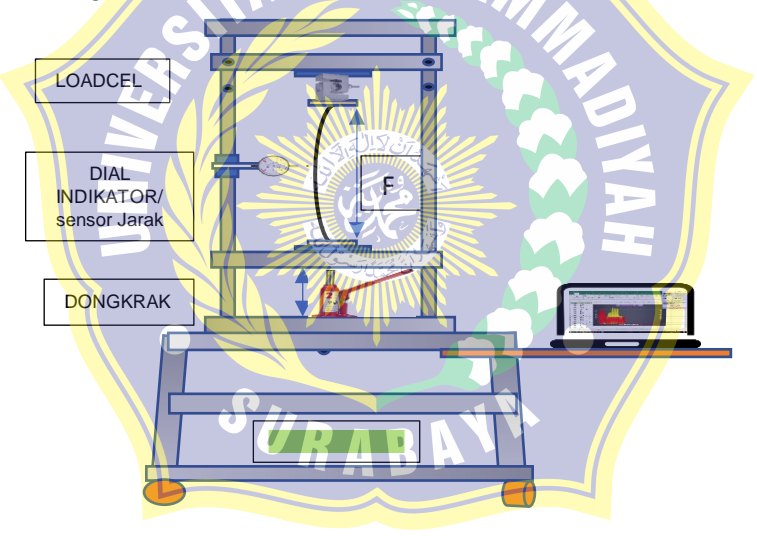

Gambar 3.2 skema perancangan *hardware* AUBP

## **3.5.2 Perancangan** *Wiring* **Mikrokontroler AUBP.**

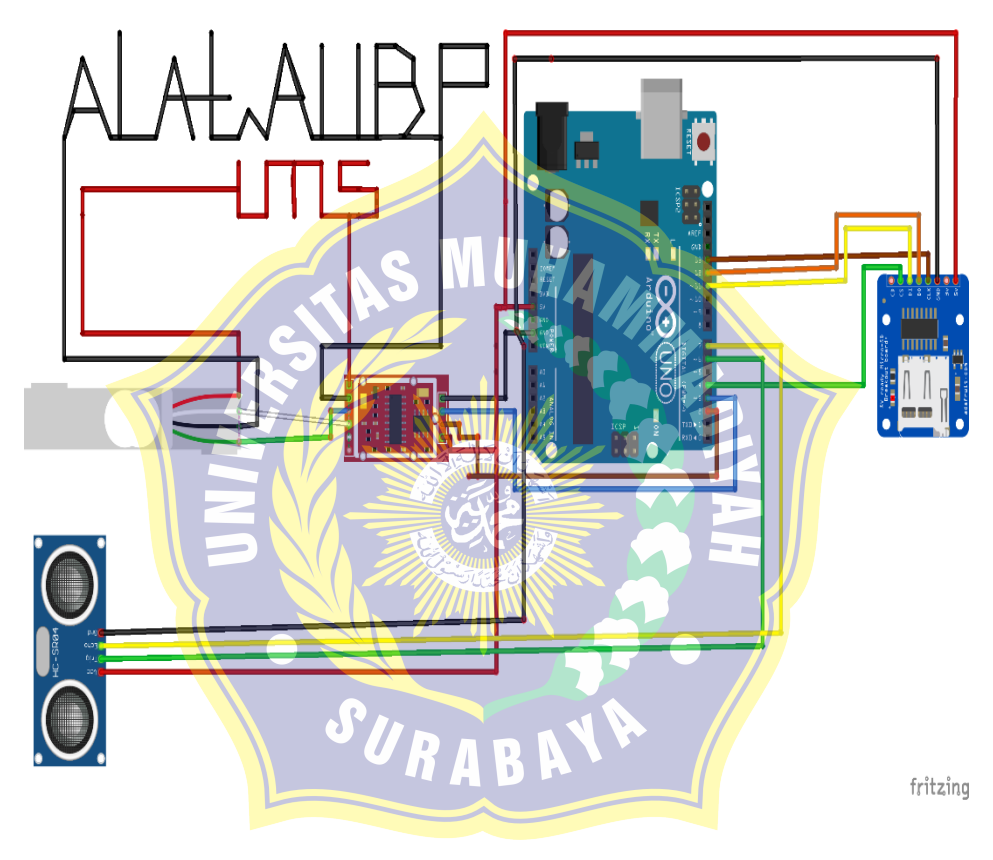

SKEMA RANGKAIAN KABEL ALAT UII BUCKLING PORTABLE

Gambar 3.3 *Wiring Board Fritzing* AUBP.

#### **3.5.3 Perancangan Sofware dan Program**

Dalam perancangan *software* program AUBP ini, penulis Memulai mengistall *driver software IDE* 

*(Integrated Developtment Enviroenment )* atau yang lebih familier dengan Program sketch Bahasa C++ *Arduino*. Bahasa c++ merupakan Bahasa yang banyak digunakan dalam pemrograman lingkungan *micro controller* komputer terintegrasi yang digunakan untuk melakukan banyak pengembangan. Disebut sebagai lingkungan karena melalui software inilah Arduino dilakukan pemrograman untuk melakukan fungsi-fungsi yang dibenamkan melalui sintaks pemrograman. Bahasa pemrograman *Arduino (Sketch)* sudah dilakukan perubahan untuk memudahkan pemula dalam melakukan pemrograman dari bahasa aslinya. Sebelum dijual ke pasaran, *IC*  mikrokontroler *Arduino* telah ditanamkan suatu program bernama *Bootlader* yang berfungsi sebagai penengah antara *compiler Arduino* dengan mikrokontroler. Arduino IDE dibuat dari bahasa pemrograman *JAVA*. *Arduino IDE* juga dilengkapi dengan library C/C++ yang biasa disebut *Wiring* yang membuat operasi input dan output menjadi lebih mudah. *Arduino IDE* ini dikembangkan dari *software [Processing](https://processing.org/)* yang dirombak menjadi *Arduino IDE* khusus untuk pemrograman dengan *Arduino.*

Setelah software IDE terinstall pemerograman di fokuskan ke sensor utama yaitu *sensor loadcell + amplifier hx 711* ke dalam satuan kilogram. Dengan Bahasa pemrograman *Arduino.*

Dilanjutkan dengan penginstallan *software PLX-DAQ*,

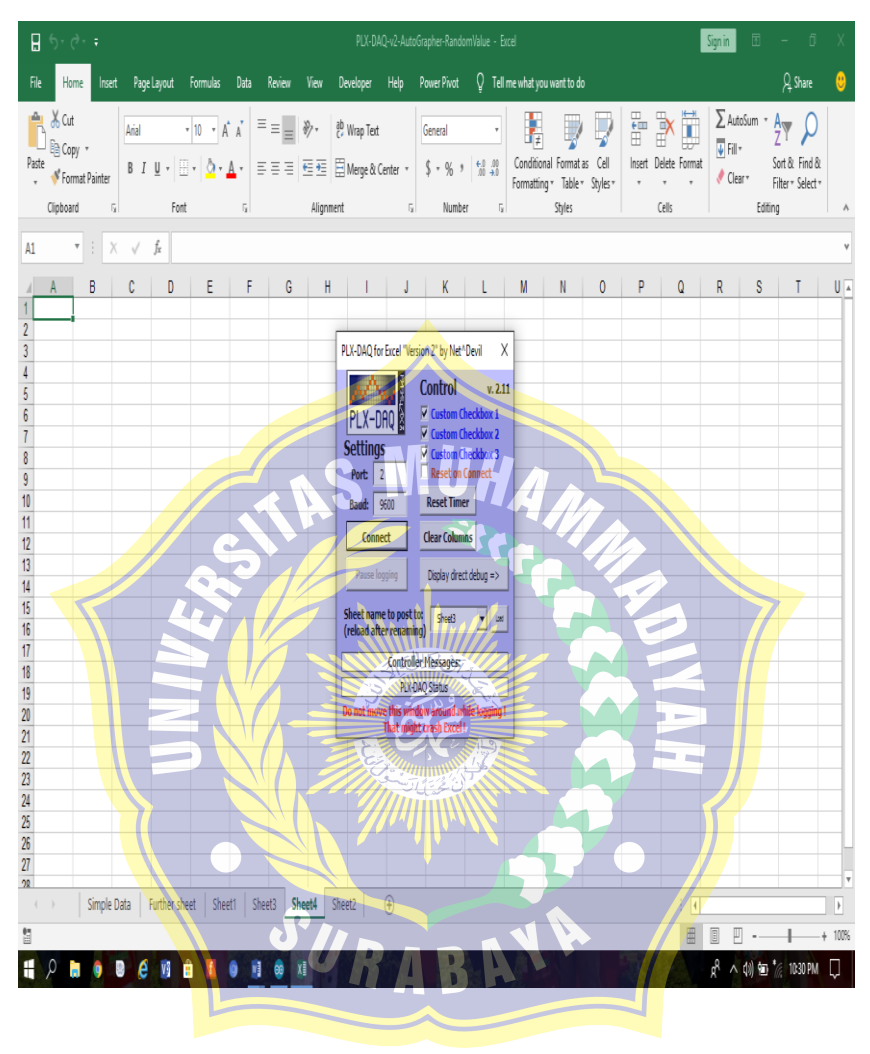

Gambar 3.4 *Aplikasi plx- daq V.11*

Penambahan sensor Jarak *Ultrasonic HC-SR0*4

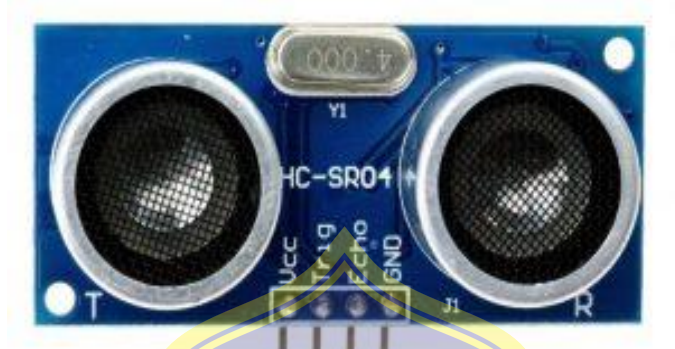

Gambar 3.5 sensor jarak *ultrasonic HC-SR04*

## **3.5.4 Pengujian Sensor Program AUBP**

Pengujian program AUBP bertujuan untuk mengetahui apakah program berjalan dengan sesuai keinginan atau tidak, menguji sensitifitas bacaan sensor *loadcell* dan sensor jarak *ultrasonic,* serta simulasi *plx-daq* di komputer/laptop.

#### **3.5.5 Penggunaan Alat AUBP berbasis mikrokontoler**  *Arduino R3***.**

Penggunaan alat AUBP berbasis mikrokontroler dengan specimen plat strip bertujuan untuk mengetahui ke akuratan AUBP, mensimulasikan keberhasilan program terhadap dan menganalisa kekurangan program AUBP.

#### **3.5.6 Kesimpulan dan Saran hasil rancang bangun AUBP berbasis mikrokontroler.**

Kesimpulan berfungsi untuk menyimpulkan hal-hal penting terkait hasil perancanngan AUBP, dari segala aspek baik wiring AUBP, program, kelebihan dan kekurangan AUBP yang sudah jadi. Saran di gunakan untuk memberikan masukan terakait AUBP pengembangan kedepan.

#### **3.5.7 Daftar Pustaka**

Daftar pustaka digunakan untuk menampilakan refrensi penulis dari peneliti sebelumya sebagai acuan dalam landasan teori, penulisan, pengerjaan dil,

SURABAY